## eRefund Setup

Only Students can set up eRefund profiles, Authorized Users are unable to do so. Students login in t[o myPugetSound,](https://my.pugetsound.edu/) select Student Finances then Bill + Payment. Once in Bill + Payment:

Click on Electronic Refunds in the sidebar under My Profile Setup

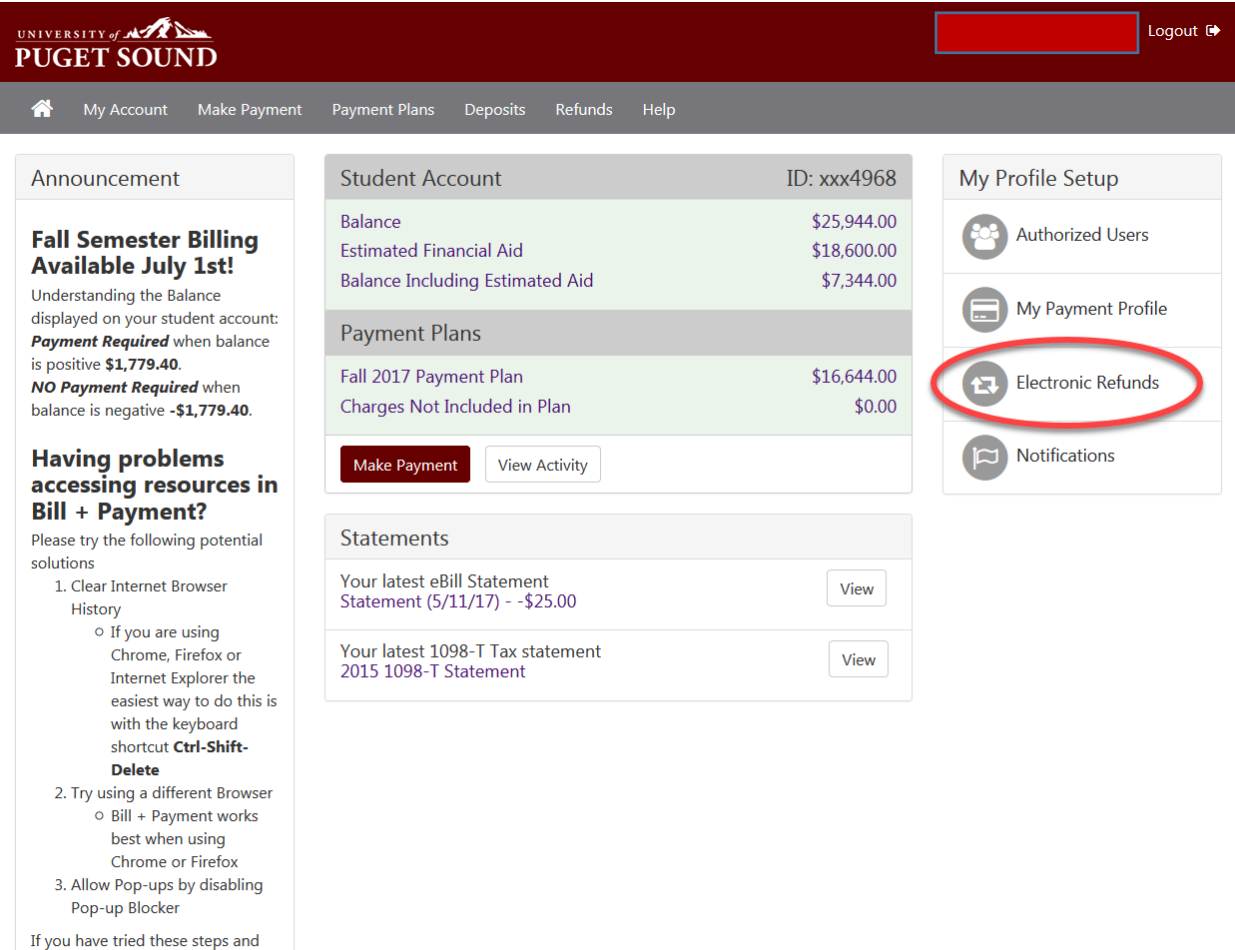

continue to have problems please contact us

@1997 - 2017 TouchNet Information Systems, Inc. All rights reserved. | TouchNet Privacy Policy

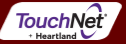

## Select Set up Account

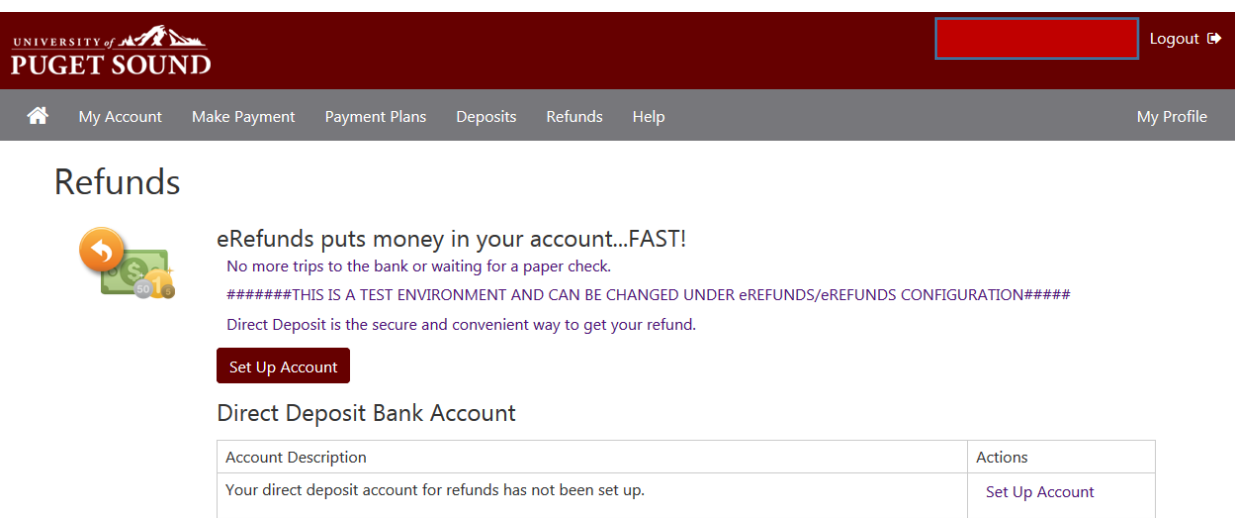

Refund History for Jolie Libert

You have no past refunds.

Either select a Saved Payment method or Set up a new account to receive Refunds

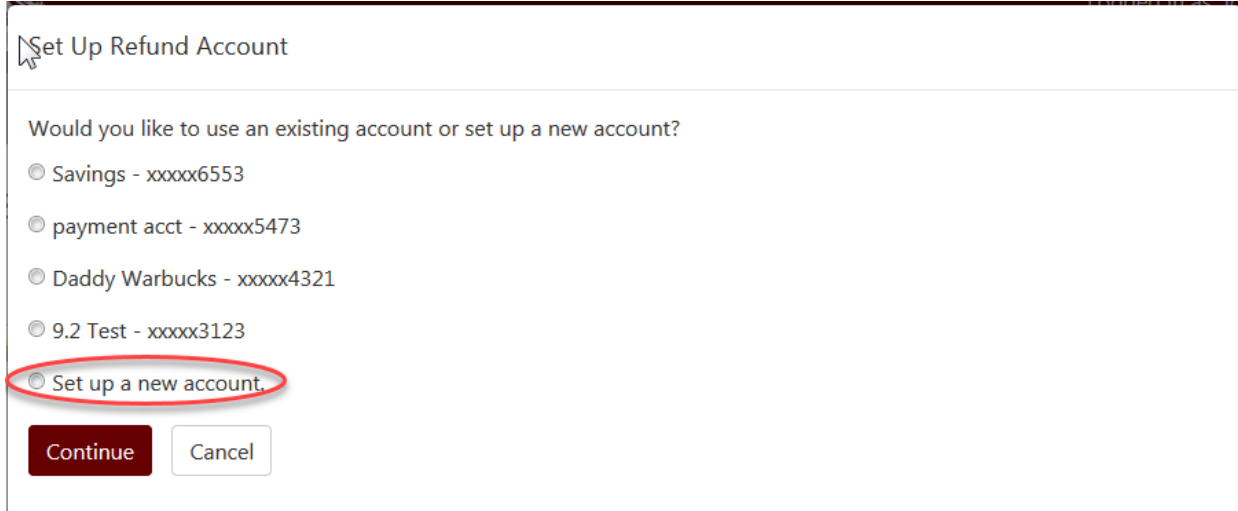

If you choose to set up a new account, enter account information and click continue

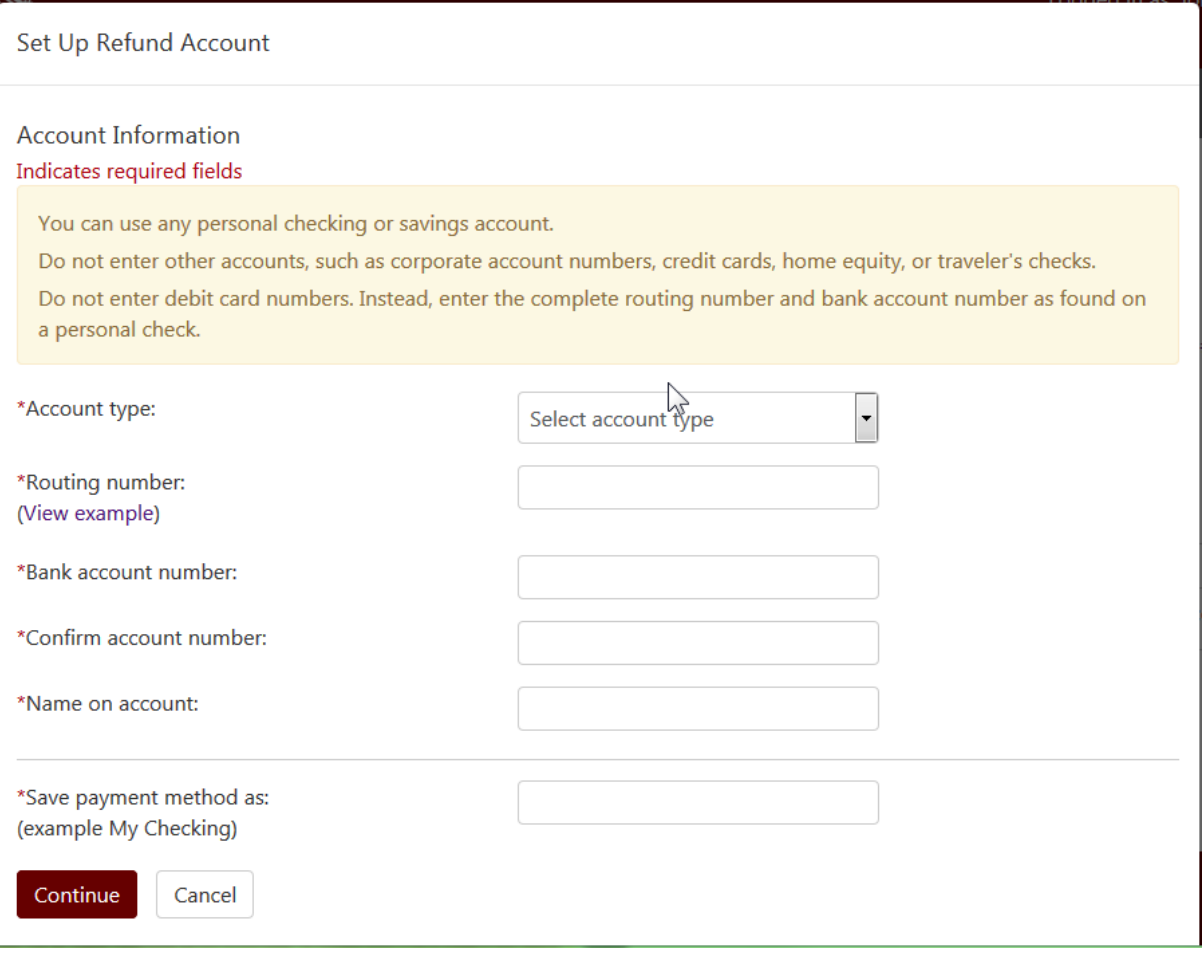

 A confirmation message should display at the top of the Refunds home page indicating the refund account has been saved.

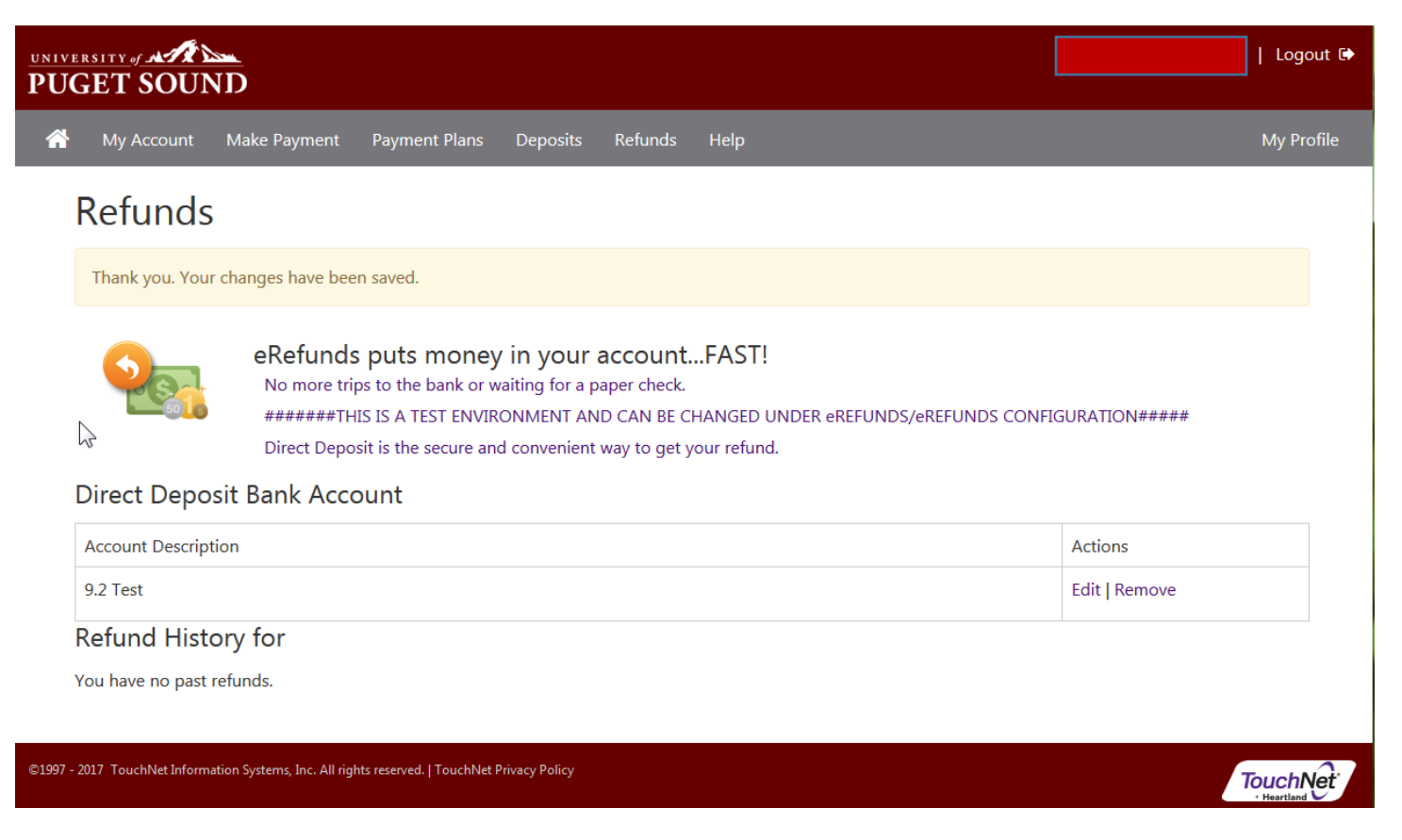